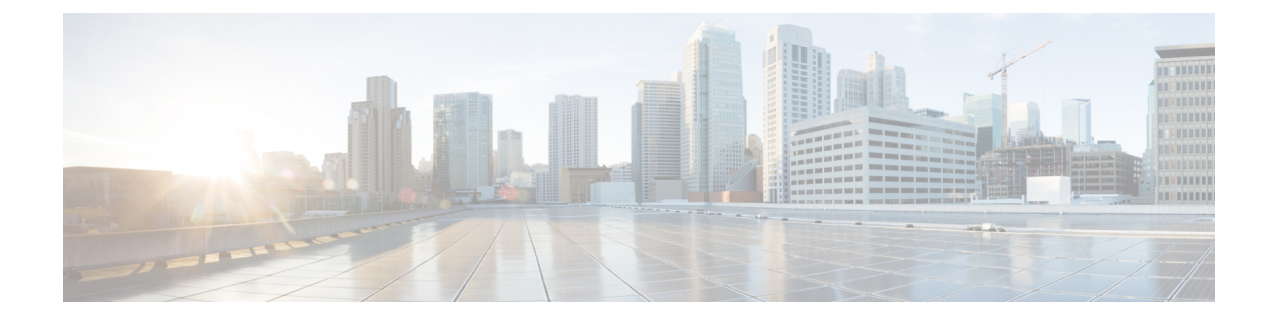

# **System Requirements**

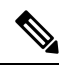

- Before proceeding with ICM application installation, ensure that you follow the antivirus guidelines specified in the Section, Antivirus Guidelines of the Security Guide for Cisco Unified ICM/Contact Center Enterprise at [https://www.cisco.com/c/en/us/support/customer-collaboration/unified-contact-center-enterprise/](https://www.cisco.com/c/en/us/support/customer-collaboration/unified-contact-center-enterprise/products-installation-and-configuration-guides-list.html) [products-installation-and-configuration-guides-list.html.](https://www.cisco.com/c/en/us/support/customer-collaboration/unified-contact-center-enterprise/products-installation-and-configuration-guides-list.html) **Note**
	- Set up Active [Directory,](#page-0-0) on page 1
	- Transport Layer Security Version 1.2 [Required,](#page-0-1) on page 1
	- [Installation](#page-1-0) Tools, on page 2
	- VMware Hosting and [Hardware](#page-1-1) Support, on page 2
	- Software [Compatibility,](#page-1-2) on page 2
	- Software [Licenses,](#page-2-0) on page 3
	- Java [Requirements,](#page-2-1) on page 3
	- Certificate Management [Requirements,](#page-3-0) on page 4

## <span id="page-0-0"></span>**Set up Active Directory**

Ensure that you have a completed plan for your domain structure and Active Directory implementation before you set up your network.

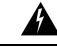

**Warning** The Unified CCE servers should be in the same domain, and multiple domains are not supported.

For more information, see the *Staging Guide for Cisco Unified ICM/Contact Center Enterprise* at [http://www.cisco.com/c/en/us/support/customer-collaboration/unified-contact-center-enterprise/products-installation-guides-list.html.](http://www.cisco.com/c/en/us/support/customer-collaboration/unified-contact-center-enterprise/products-installation-guides-list.html)

### <span id="page-0-1"></span>**Transport Layer Security Version 1.2 Required**

Contact center enterprise solutions require the use of TLS 1.2 only connections in this release. Our services accept incoming TLS connections only over TLS 1.2. All outgoing TLS connection use only TLS 1.2.

All clients that connect to either our web interfaces or databases must support TLS 1.2.

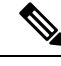

**Note** The older versions of the TLS/SSL are disabled by installer.

For more information see, *Contact Center Enterprise Compatibility Matrix* at [https://www.cisco.com/c/en/](https://www.cisco.com/c/en/us/support/customer-collaboration/unified-contact-center-enterprise/products-device-support-tables-list.html) [us/support/customer-collaboration/unified-contact-center-enterprise/products-device-support-tables-list.html](https://www.cisco.com/c/en/us/support/customer-collaboration/unified-contact-center-enterprise/products-device-support-tables-list.html).

#### <span id="page-1-0"></span>**Installation Tools**

During installation, use one or all of the following tools, as required:

• ICM-CCE-Installer—The main Unified CCE Installer copies all files into relevant folders, creates the base registries, and installs needed third-party software such as JRE and Apache Tomcat. It uses the Microsoft .NET Framework which is an integral software of Windows Server.

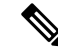

Optionally, you can update the JRE installed by the Unified CCE Installer with a later version of the JRE. See Java [Upgrades](pcce_b_cisco-pcce-installationandupgrade-guide-12_5_appendix1.pdf#nameddest=unique_4). **Note**

If the ICM-CCE installer installs JRE on the Windows platform, the system retains only the Cisco approved CA certificates in the java certificate store, and removes all the unapproved certificates.

Do not run the installer remotely. Download the installer to a local machine for installation.

- Cisco Unified Intelligent Contact Management Database Administration (ICMDBA) Tool—Used to create new databases, modify or delete existing databases, and perform limited SQL Server configuration tasks.
- Domain Manager—Used to provision Active Directory.
- Web Setup—Used to set up the Call Routers, Loggers, Network Gateways, Network Interface Controllers, and Administration & Data Servers.
- Peripheral Gateway (PG) Setup—Used to set up MR PIMs and CG.

#### <span id="page-1-2"></span><span id="page-1-1"></span>**VMware Hosting and Hardware Support**

See the *Virtualization for Cisco Packaged CCE* at [https://www.cisco.com/c/en/us/td/docs/voice\\_ip\\_comm/](https://www.cisco.com/c/en/us/td/docs/voice_ip_comm/uc_system/virtualization/pcce_virt_index.html) [uc\\_system/virtualization/pcce\\_virt\\_index.html](https://www.cisco.com/c/en/us/td/docs/voice_ip_comm/uc_system/virtualization/pcce_virt_index.html) for the supported specification based hardware, Cisco UCS C-SeriesserversforPackaged CCE fresh installs and upgrades, and supported VMware vSphere ESXi versions.

#### **Software Compatibility**

See the Contact Center Enterprise Compatibility Matrix at [https://www.cisco.com/c/en/us/support/](https://www.cisco.com/c/en/us/support/customer-collaboration/packaged-contact-center-enterprise/products-device-support-tables-list.html) [customer-collaboration/packaged-contact-center-enterprise/products-device-support-tables-list.html](https://www.cisco.com/c/en/us/support/customer-collaboration/packaged-contact-center-enterprise/products-device-support-tables-list.html)

• Endpoints for agents and callers

- Cisco gateway hardware and software
- Third-party software

#### <span id="page-2-0"></span>**Software Licenses**

The following table lists the Cisco components that comprise a Packaged CCE solution:

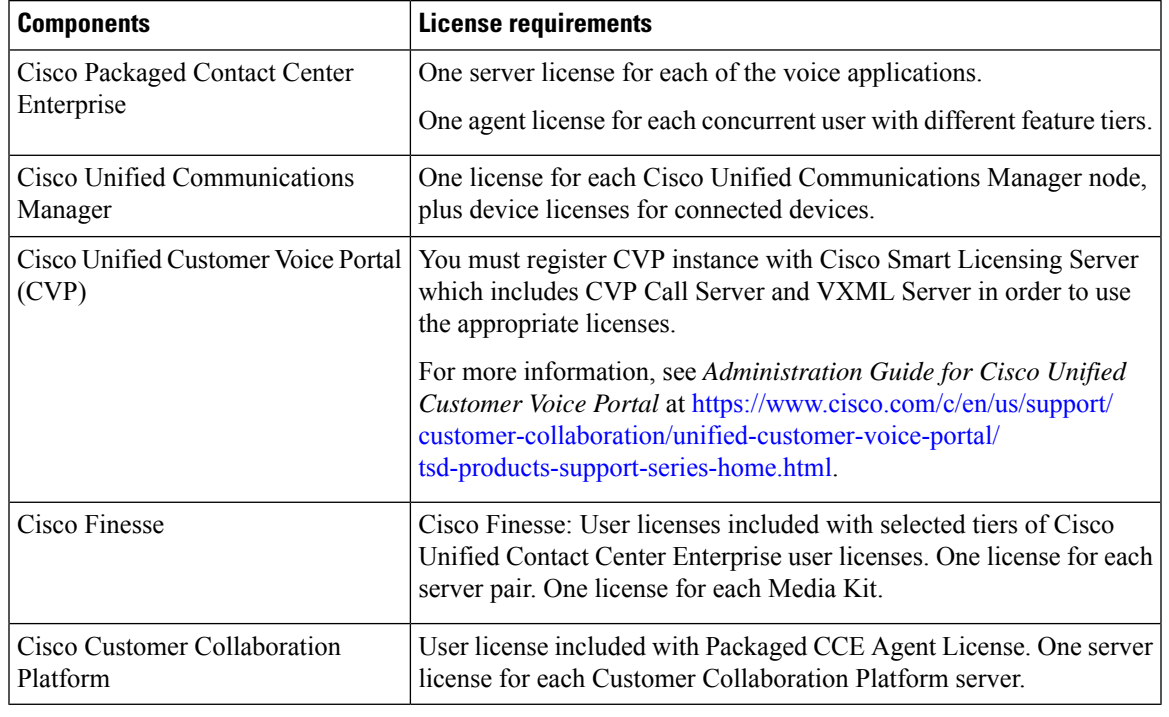

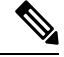

Packaged Contact Center Enterprise is enabled with Smart Licensing. For information on Smart Licensing, see the Packaged Contact Center Enterprise Administration and Configuration Guide at [https://www.cisco.com/](https://www.cisco.com/c/en/us/support/customer-collaboration/packaged-contact-center-enterprise/products-maintenance-guides-list.html) [c/en/us/support/customer-collaboration/packaged-contact-center-enterprise/](https://www.cisco.com/c/en/us/support/customer-collaboration/packaged-contact-center-enterprise/products-maintenance-guides-list.html) [products-maintenance-guides-list.html.](https://www.cisco.com/c/en/us/support/customer-collaboration/packaged-contact-center-enterprise/products-maintenance-guides-list.html) **Note**

Before you begin an installation or upgrade of any part of your contact center, confirm the following:

- That you have all the required software products.
- That all the software versions are compatible with each other.
- That all software versions are also compatible with all hardware and VMware.

#### <span id="page-2-1"></span>**Java Requirements**

A new 12.5(1a) base installer is available for customers, which has OpenJDK JRE as the supporting Java run time for all the CCE applications. Its predecessor the 12.5(1) installer employs Oracle JRE. Any installation

done using the 12.5(1) installer can continue to use Oracle JRE, and can receive Java security updates and fixes from the Oracle website.

However, if there is a need to apply an ES on 12.5(1) that mandates the installation of ES55 (mandatory OpenJDK ES), then the Java updates would have to be downloaded and installed from the OpenLogic website.

CCE VMs installed using the 12.5(1a) installer would need the OpenJDK patches applied. You can verify the base installer version to be 12.5(1a) from **Control Panel** > **Programs** > **Programs and Features** > **Cisco Unified ICM/CCE 12.5.1a**.

### <span id="page-3-0"></span>**Certificate Management Requirements**

During installation of 12.5(2), Unified CCE installs the Java version 8 update 332. If your system has a Java version that is lower than version 8 update 332, perform the following steps:

#### **Procedure**

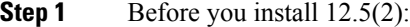

a) Run the command at the command prompt: cd %CCE\_JAVA\_HOME%\bin.

**Important** Use %JAVA\_HOME% if you are employing Oracle JRE.

- b) Export the certificates of all the components imported into the truststore.
- c) The command to export the certificates is *keytool -export -keystore <JRE path>\lib\security\cacerts -alias <alias of the component> -file <filepath>.cer*
- d) Enter the truststore password when prompted.

**Step 2** After 12.5(2) installation is complete, perform the following steps:

- a) Run the command at the command prompt:  $cd$   $CCE$  JAVA HOME $\bullet$ \bin.
- b) Import the certificates for all the components that you previously exported from the truststore before you installed 12.5(2). The command to import certificates is *keytool -import -keystore <JRE path>\lib\security\cacerts -file <filepath>.cer -alias <alias>.*
- c) Enter the truststore password when prompted.
- d) Enter 'yes' when prompted to trust the certificate.